## Creating Lr Lines of Development. Lr Gantt chart

When you choose to create Lr Gantt chart, the Lr Lines of Development Creation Wizard opens.

To create an Lr Gantt chart from the wizard

- 1. Right-click the Lr Package and select Create Diagram > Lr Lines of Development.
- 2. Follow the steps of the Lr Lines of Development Creation Wizard.
- 3. Click Finish when you are done.

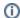

If you do not wish to use the Lr Lines of Development Creation Wizard next time, clear the Show the wizard next time, when I create Lr Lines of Development check box.

To create an Lr diagram manually when Lr Lines of Development Creation Wizard is disabled

- 1. Right-click the Lr Package and select Create Diagram > Lr Lines of Development.
- 2. Type the diagram name.
- 3. Press Enter.

The blank Lr Lines of Development chart is created.

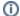

To restore the usage of the Lr Lines of Development Creation Wizard

- 1. Select Options > Environment.
- 2. In the Environment Options dialog select the UAF options group.
- 3. In the General properties, set the Show PV-2/AcV-2/NPV-1 Creation Wizard each Time Creating New Chart property value to true.